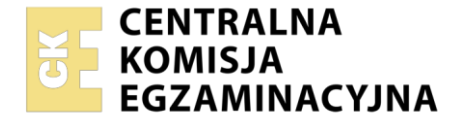

**2017**

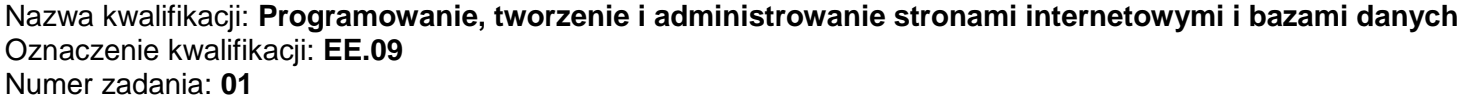

Wersja arkusza: **SG**

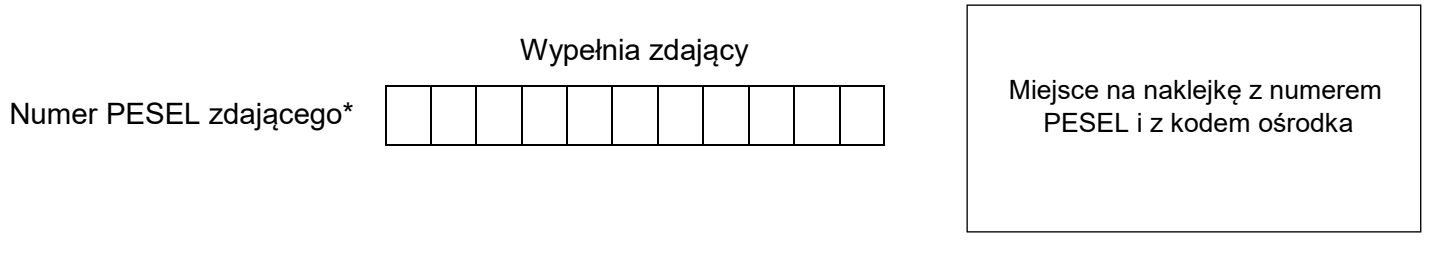

Czas trwania egzaminu: **150** minut. EE.09-01-22.01-SG

### **EGZAMIN POTWIERDZAJĄCY KWALIFIKACJE W ZAWODZIE Rok 2022 CZĘŚĆ PRAKTYCZNA PODSTAWA PROGRAMOWA**

### **Instrukcja dla zdającego**

- 1. Na pierwszej stronie arkusza egzaminacyjnego wpisz w oznaczonym miejscu swój numer PESEL i naklej naklejkę z numerem PESEL i z kodem ośrodka.
- 2. Na KARCIE OCENY w oznaczonym miejscu przyklej naklejkę z numerem PESEL oraz wpisz:
	- swój numer PESEL\*,
	- oznaczenie kwalifikacji,
	- numer zadania,
	- numer stanowiska.
- 3. Sprawdź, czy arkusz egzaminacyjny zawiera 5 stron i nie zawiera błędów. Ewentualny brak stron lub inne usterki zgłoś przez podniesienie ręki przewodniczącemu zespołu nadzorującego.
- 4. Zapoznaj się z treścią zadania oraz stanowiskiem egzaminacyjnym. Masz na to 10 minut. Czas ten nie jest wliczany do czasu trwania egzaminu.
- 5. Czas rozpoczęcia i zakończenia pracy zapisze w widocznym miejscu przewodniczący zespołu nadzorującego.
- 6. Wykonaj samodzielnie zadanie egzaminacyjne. Przestrzegaj zasad bezpieczeństwa i organizacji pracy.
- 7. Po zakończeniu wykonania zadania pozostaw arkusz egzaminacyjny z rezultatami oraz KARTĘ OCENY na swoim stanowisku lub w miejscu wskazanym przez przewodniczącego zespołu nadzorującego.
- 8. Po uzyskaniu zgody zespołu nadzorującego możesz opuścić salę/miejsce przeprowadzania egzaminu.

#### *Powodzenia!*

*\* w przypadku braku numeru PESEL – seria i numer paszportu lub innego dokumentu potwierdzającego tożsamość*

Układ graficzny © CKE 2020

#### **Zadanie egzaminacyjne**

Wykonaj aplikację internetową portalu kart wędkarskich wykorzystując pakiet XAMPP oraz edytor zaznaczający składnię.

Aby wykonać zadanie, zaloguj się na konto **Egzamin** bez hasła. Na pulpicie znajdziesz archiwum ZIP o nazwie *pliki1.zip* zabezpieczone hasłem: **K@RTY\***

Archiwum należy rozpakować.

Należy utworzyć folder o nazwie odpowiadającej numerowi PESEL zdającego lub w przypadku jego braku innemu numerowi, którym został podpisany arkusz. Archiwum należy rozpakować do tego folderu.

**Ważne!** Wszystkie wykonane w czasie egzaminu pliki w tym zrzuty ekranu, pliki strony, stylów należy umieścić w tym folderze.

#### **Operacje na bazie danych**

Baza danych jest zgodna ze strukturą przedstawioną na Obrazie 1. Tabela *Zawody\_wedkarskie* jest połączona relacją z tabelą *Lowisko* (opisuje łowisko, gdzie będą się odbywać zawody) oraz tabelą *Karty\_wedkarskie* (opisuje wędkarza, który wygrał zawody). Tabela *Lowisko* zawiera pole rodzaj, którego wartości oznaczają: 1– morze, 2 – jezioro, 3 – rzeka, 4 – zalew, 5 – staw.

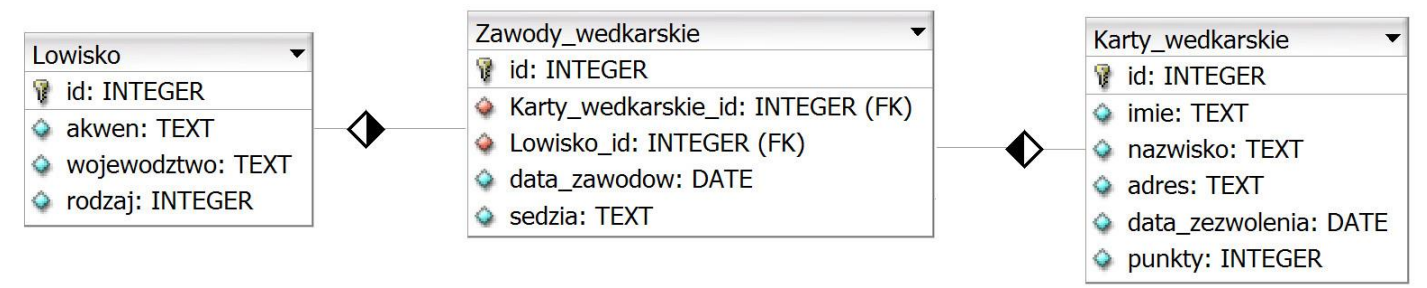

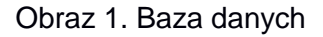

Uruchom usługi MySQL i Apache za pomocą XAMPP Control Panel. Za pomocą narzędzia phpMyAdmin wykonaj podane operacje na bazie danych:

- Utwórz bazę danych o nazwie *wedkowanie*
- Do bazy *wedkowanie* zaimportuj tabele z pliku *baza.sql* z rozpakowanego archiwum
- Wykonaj zrzut ekranu po imporcie. Zrzut zapisz w folderze z numerem PESEL, lub w przypadku jego braku w folderze z innym numerem, którym został podpisany arkusz, w formacie PNG i nazwij *import*. Nie kadruj zrzutu. Powinien on obejmować cały ekran monitora, z widocznym paskiem zadań. Na zrzucie powinny być widoczne elementy wskazujące na poprawnie wykonany import tabel
- Zapisz i wykonaj zapytania SQL działające na bazie *wedkowanie*. Zapytania zapisz w pliku *kwerendy.txt*, w folderze z numerem PESEL lub w przypadku jego braku w folderze z innym numerem, którym został podpisany arkusz. Wykonaj zrzuty ekranu przedstawiające wyniki działania kwerend. Zrzuty zapisz w formacie JPEG i nadaj im nazwy *kw1*, *kw2*, *kw3*, *kw4*. Zrzuty powinny obejmować cały ekran monitora z widocznym paskiem zadań.
	- Zapytanie 1: dodające rekord do tabeli *Karty\_wedkarskie* dla Grzegorza Niemczyka, zamieszkałego pod adresem "Gdynia, Batorego 14/5", z datą "2018-02-23"; wartość punktów: 0. Baza powinna sama nadać wartość pola id dla tabeli
	- Zapytanie 2: wybierające jedynie pola imie i nazwisko z tabeli *Karty\_wedkarskie* dla wędkarzy, dla których liczba punktów jest większa niż 20
	- Zapytanie 3: wybierające jedynie pole akwen z tabeli *Lowisko* dla łowisk, gdzie sędzią zawodów jest Krzysztof Dobrowolski, należy użyć relacji
	- Zapytanie 4: tworzące użytkownika **anna** na localhost z hasłem **anna123**

Strona 2 z 5

#### **Witryna internetowa**

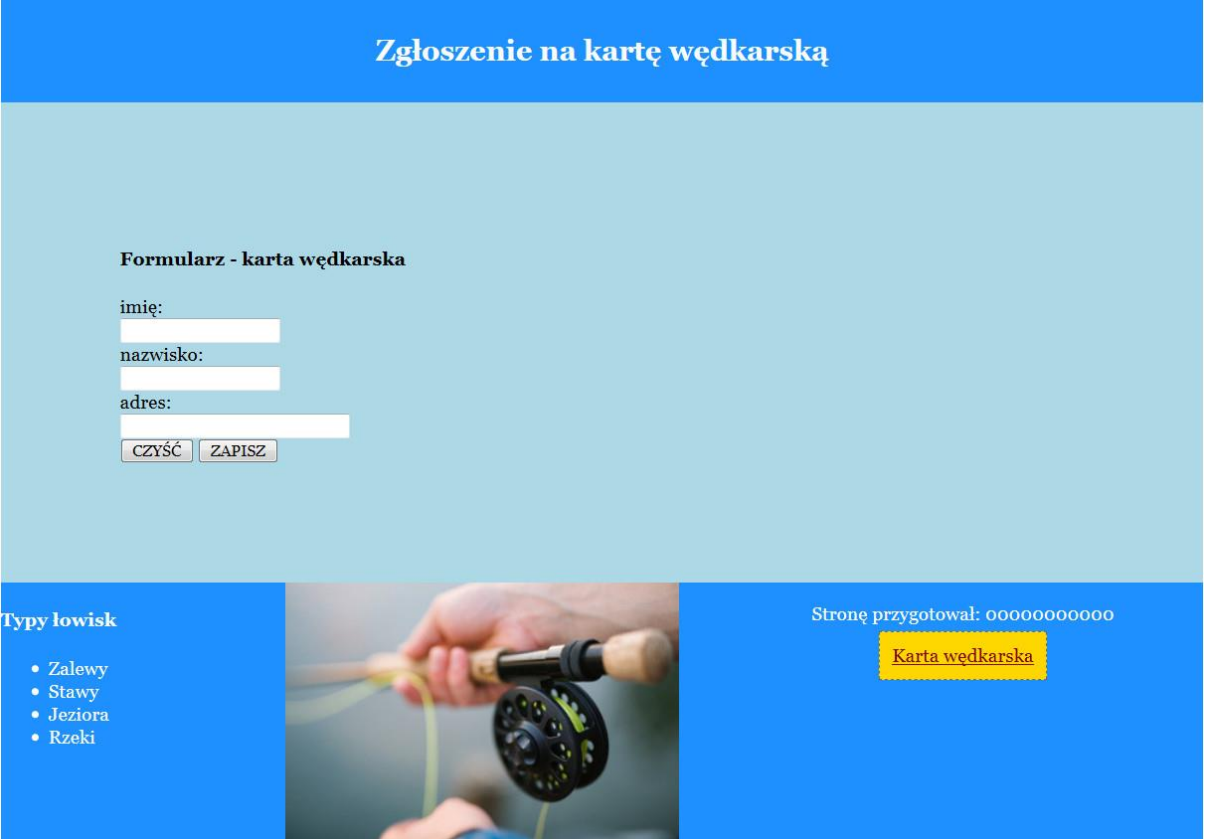

Obraz 2. Witryna internetowa

Przygotowanie grafiki:

 Plik *wedka.jpg*, wypakowany z archiwum, należy przeskalować z zachowaniem proporcji tak, aby jego wysokość wynosiła dokładnie 220 px

Cechy witryny:

- Składa się ze strony o nazwie *karta.html* oraz skryptu *zapisz.php*. Poniższe wymagania dotyczą tylko pliku *karta.html*
- Zastosowany właściwy standard kodowania polskich znaków
- Tytuł strony widoczny na karcie przeglądarki: "Karty wędkarskie"
- Arkusz stylów w pliku o nazwie *styl\_1.css* prawidłowo połączony z kodem strony
- Podział strony na bloki: na górze blok banera, poniżej blok główny, na dole trzy bloki: lewy, środkowy i prawy. Podział zrealizowany za pomocą znaczników sekcji tak, aby po uruchomieniu w przeglądarce wygląd układu bloków był zgodny z Obrazem 2
- Zawartość bloku banera: nagłówek drugiego stopnia o treści "Zgłoszenie na kartę wędkarską"
- Zawartość bloku głównego:
	- Nagłówek czwartego stopnia o treści: "Formularz karta wędkarska"
	- Formularz wysyłający dane metodą POST do pliku *zapisz.php* zawierający pola
		- Pole edycyjne podpisane powyżej tekstem: "imię: "
		- Pole edycyjne podpisane powyżej tekstem: "nazwisko: "
		- Pole edycyjne podpisane powyżej tekstem: "adres: "; pole ma rozmiar 30
		- Przycisk czyszczący zawartość formularza z etykietą "CZYŚĆ"
		- Przycisk wysyłający zawartość formularza z etykietą "ZAPISZ"
- Zawartość bloku lewego:
	- Nagłówek czwartego stopnia o treści: "Typy łowisk"
	- Lista punktowana (nieuporządkowana) zawierająca elementy: Zalewy, Stawy, Jeziora, Rzeki

#### Strona 3 z 5

- Zawartość bloku środkowego: obraz *wedka.jpg* z tekstem alternatywnym o treści: "karta wędkarska"
- Zawartość bloku prawego:
	- Akapit (paragraf) o treści: "Stronę przygotował: ", dalej wstawiony numer PESEL zdającego lub w przypadku jego braku inny numer, którym został podpisany arkusz
	- Odnośnik do strony "http://www.kartawedkarska.pl/" o treści: "Karta wedkarska"

#### **Styl CSS witryny internetowej**

Cechy formatowania CSS:

- Są zawarte wyłącznie w zewnętrznym arkuszu stylów
- Domyślne dla całej strony: krój czcionki Georgia
- Dla bloku banera: kolor tła DodgerBlue, biały kolor czcionki, marginesy wewnętrzne 10 px, wyrównanie tekstu do środka
- Dla bloku głównego: kolor tła LightBlue, marginesy wewnętrzne 100 px
- Dla bloku lewego: kolor tła DodgerBlue, biały kolor czcionki, szerokość 20%, wysokość 220 px
- Wspólne dla bloku środkowego i bloku prawego: kolor tła DodgerBlue, biały kolor czcionki, szerokość 40%, wysokość 220 px, wyrównanie tekstu do środka
- Dla znacznika odnośnika: obramowanie linią kreskowaną o szerokości 1 px i kolorze DimGray, kolor tła Gold, kolor czcionki DarkRed, marginesy wewnętrzne 10 px

#### **Skrypt połączenia z bazą**

W Tabeli 1 podano wybór funkcji PHP do obsługi bazy danych. Wymagania dotyczące skryptu:

- Napisany w języku PHP, w pliku *zapisz.php*
- Skrypt działa na danych przesłanych z formularza
- Skrypt łączy się z serwerem bazodanowym na *localhost*, użytkownik **root** bez hasła, baza danych o nazwie *wedkowanie*
- Skrypt wysyła do bazy danych zmodyfikowane zapytanie 1, które w polach data\_zezwolenia i punkty zawiera wartość NULL, pozostałe wartości wypełnione są danymi z formularza
- Na końcu działania skrypt zamyka połączenie z serwerem.

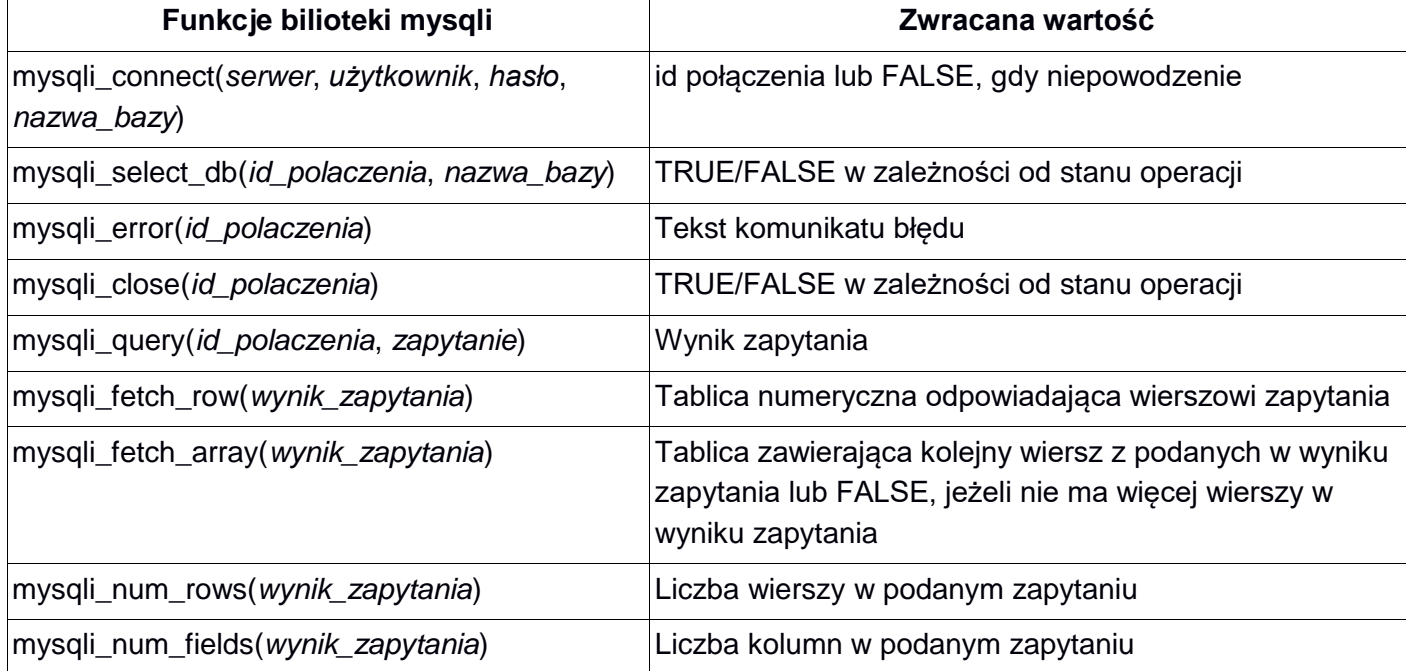

#### **Tabela 1. Wybór funkcji języka PHP do obsługi bazy MySQL i MariaDB**

Strona 4 z 5

*UWAGA: po zakończeniu pracy utwórz w folderze z numerem PESEL lub w przypadku jego braku w folderze z innym numerem, którym został podpisany arkusz plik tekstowy o nazwie przeglądarka.txt. Zapisz w nim nazwę przeglądarki internetowej, w której weryfikowano poprawność działania witryny.* 

*Nagraj płytę z rezultatami pracy. W folderze z numerem PESEL lub w przypadku jego braku w folderze z innym numerem, którym został podpisany arkusz powinny się znajdować pliki: import.png, karta.html, kw1.jpg, kw2.jpg, kw3.jpg, kw4.jpg, kwerendy.txt, przeglądarka.txt, styl\_1.css, wedka.jpg, zapisz.php, ewentualnie inne przygotowane pliki. Po nagraniu płyty sprawdź poprawność jej odczytu w obecności przewodniczącego zespołu nadzorującego, na specjalnie przygotowanym do tego celu stanowisku. Opisz płytę swoim numerem PESEL lub w przypadku jego braku innym numerem, którym został podpisany arkusz i pozostaw na stanowisku, zapakowaną w pudełku wraz z arkuszem egzaminacyjnym.*

#### **Czas przeznaczony na wykonanie zadania wynosi 150 minut.**

#### **Ocenie będzie podlegać 5 rezultatów:**

- operacje na bazie danych,
- zawartość witryny internetowej,
- działanie witryny internetowej,
- styl CSS witryny internetowej,
- skrypt.

Strona 5 z 5

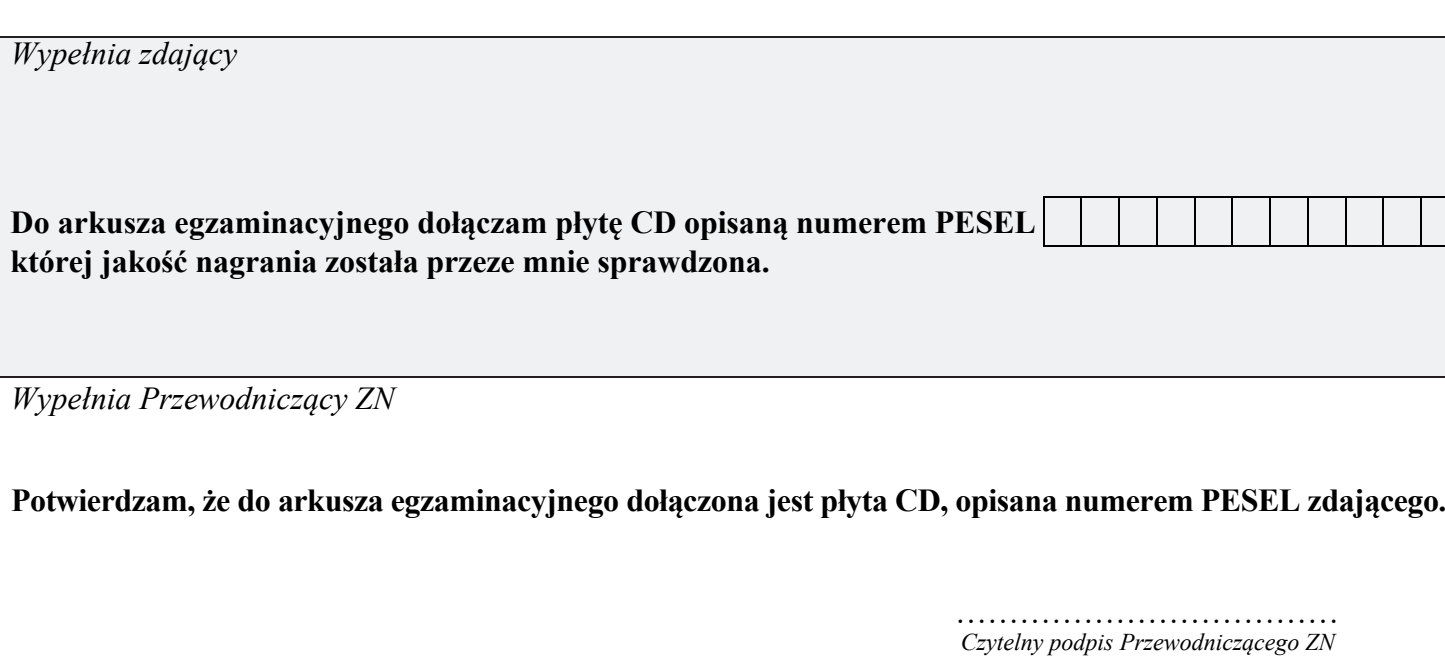

 **,**